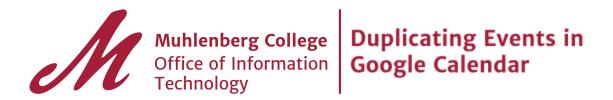

Edit an existing event by clicking on the event in your calendar, then on Click on the **More Actions** dropdown at the top of the event editor.

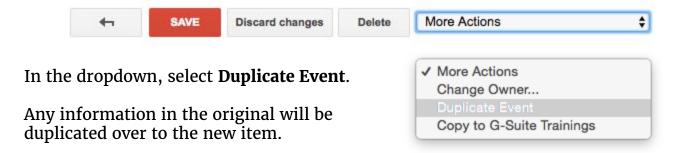

Change your dates and times, as well as any other information as needed.

Remember to click when finished.